# การใช้ E-LEARNING วิชาคอมพิวเตอร์

ทางบริษัทบางกอกซอฟแวร์ จำกัด ได้พัฒนา Software ระบบ E-Learning ซึ่งเป็น คอมพิวเตอร์ช่วยสอนวิชาคอมพิวเตอร์ที่ผู้เรียนสามารถเลือกเรียนรู้ได้ตนเอง

1. คลิกที่ไอคอน **ICT School** จากน้นัคลิกเลือกที่ **E-Learning**วิชาคอมพิวเตอร์

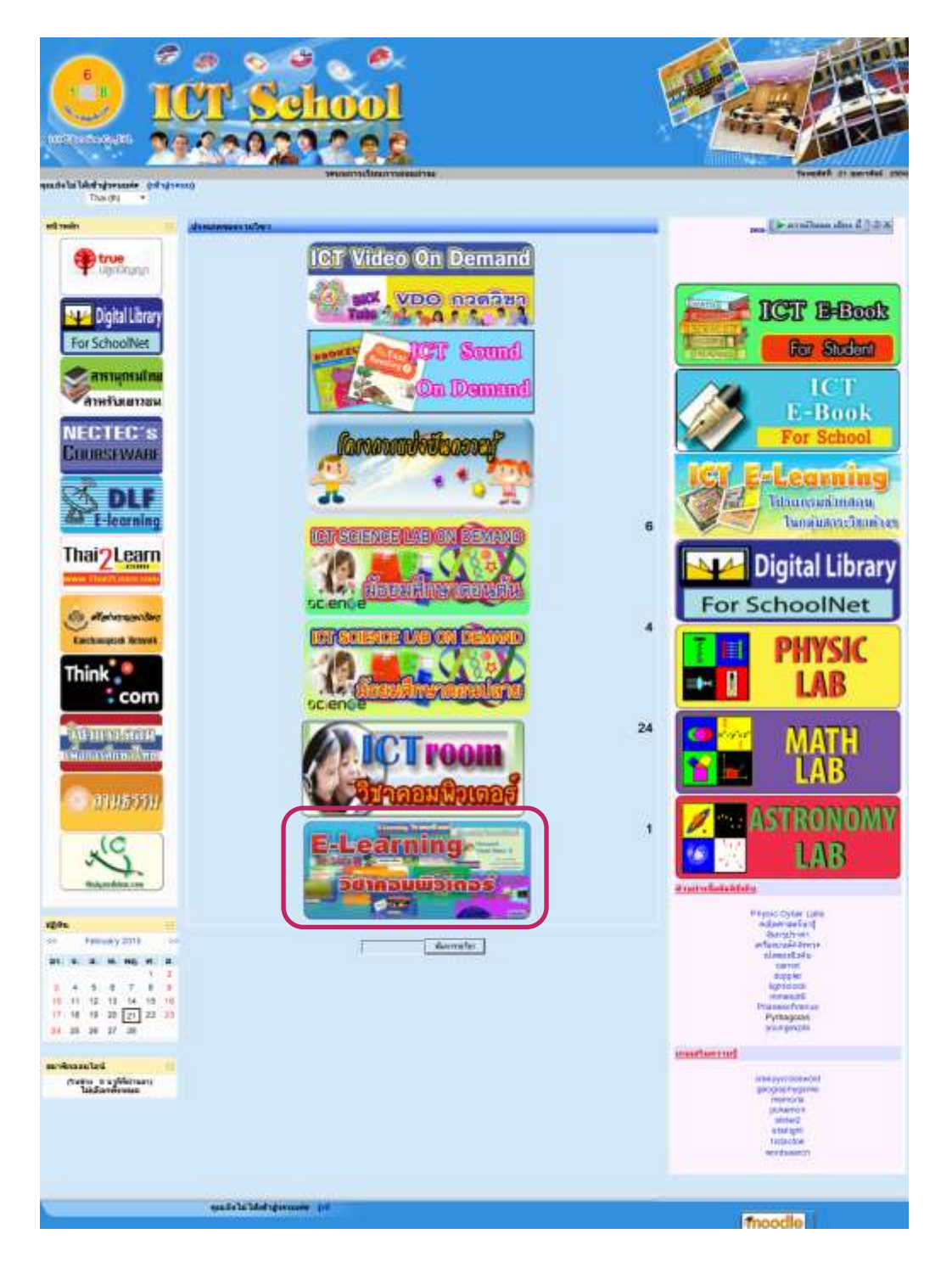

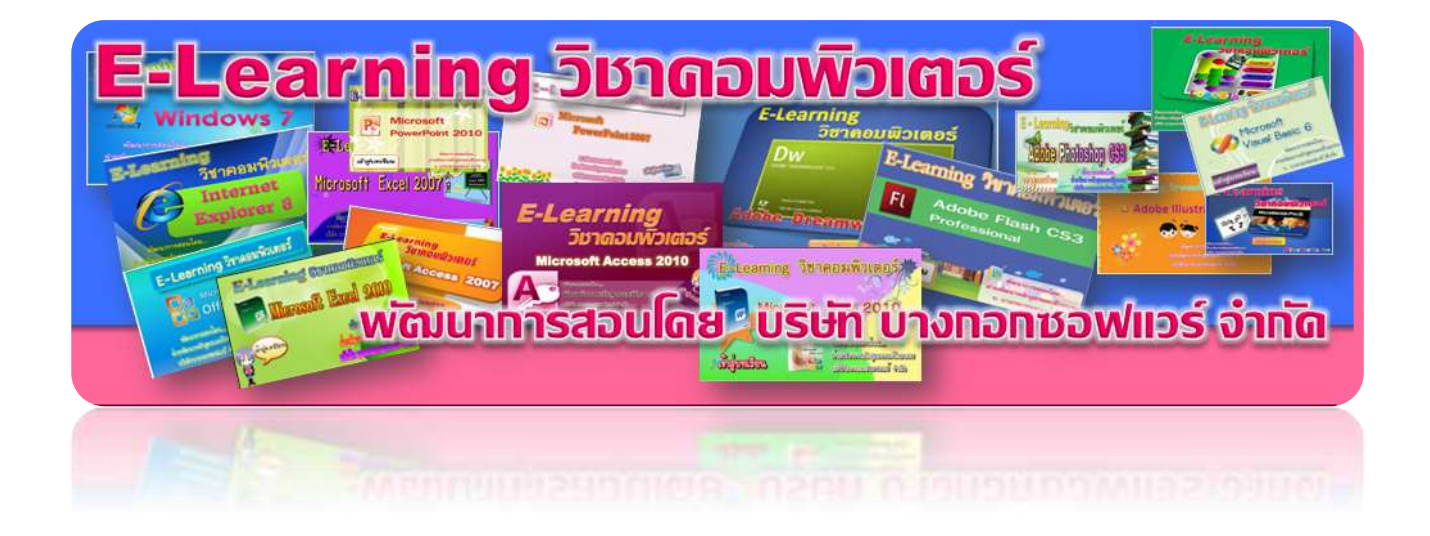

### ในเนื้อหาของ E-Learning วิชาคอมพิวเตอร์ 13 หลักสูตร โดยแบ่งเป็น 4 กลุ่มหลักๆ ด้วยกันคือ

- **1. Operating System**
	- **1) Windows 7**
	- **2) Internet Explorer 8**

#### **2. Office Application**

- **1) Word 2007, Word 2010**
- **2) Excel 2007, Excel 2010**
- **3) PowerPoint 2007, PowerPoint 2010**
- **4) Access 2007, Access 2010**

#### **3. Graphic Design**

- **1) Dreamweaver CS3 ,Dreamweaver CS5**
- **2) Flash CS3 , Flash CS5**
- **3) Photoshop CS3, Photoshop CS5**
- **4) Illustrator CS3, Illustrator CS5**

#### **4. Programming Language**

- **1) Visual Basic 6**
- **2) Logo Block**
- **3) MicroWorlds Por**

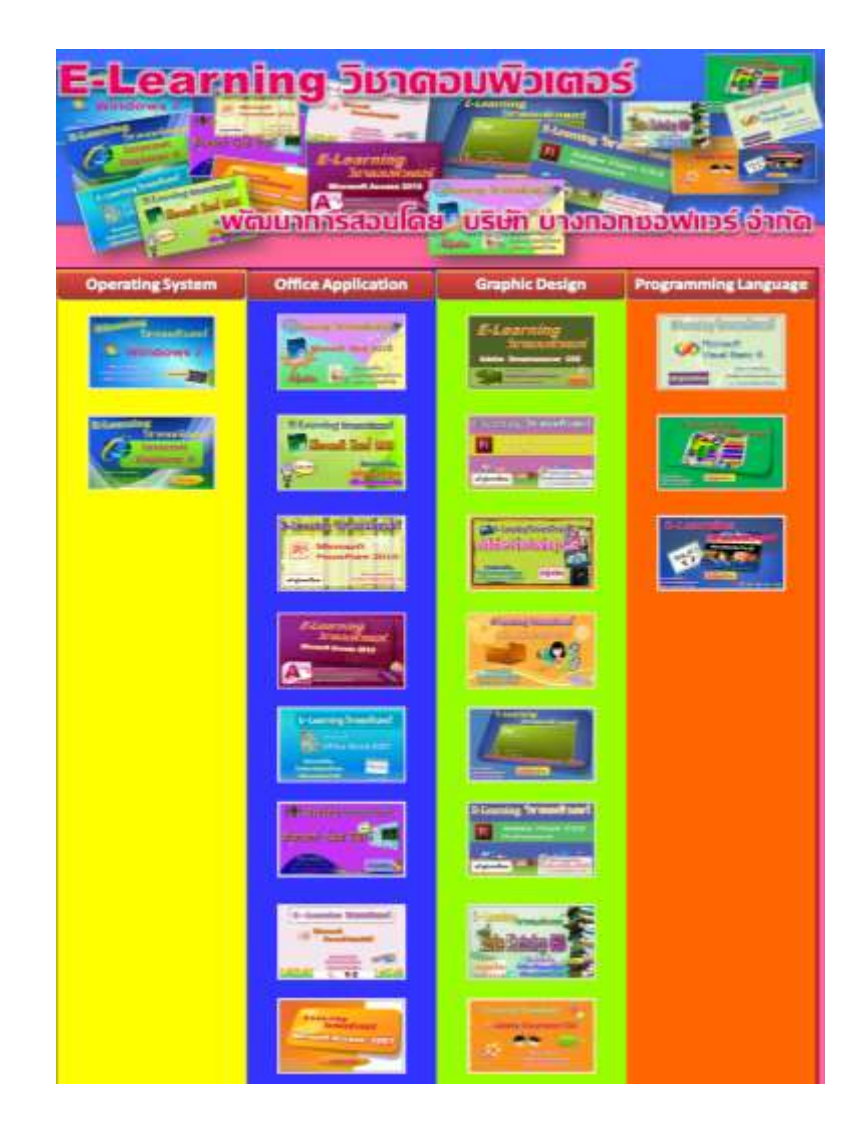

สำหรับวิธีการใช้งานบทเรียนช่วยสอน ให้ผู้ใช้คลิกเลือกบทเรียน E-Learning ที่ต้องการ จะศึกษา ตัวอย่างจะเป็นการใช้บทเรียนช่วยสอน <mark>Microsoft Windows 7</mark>

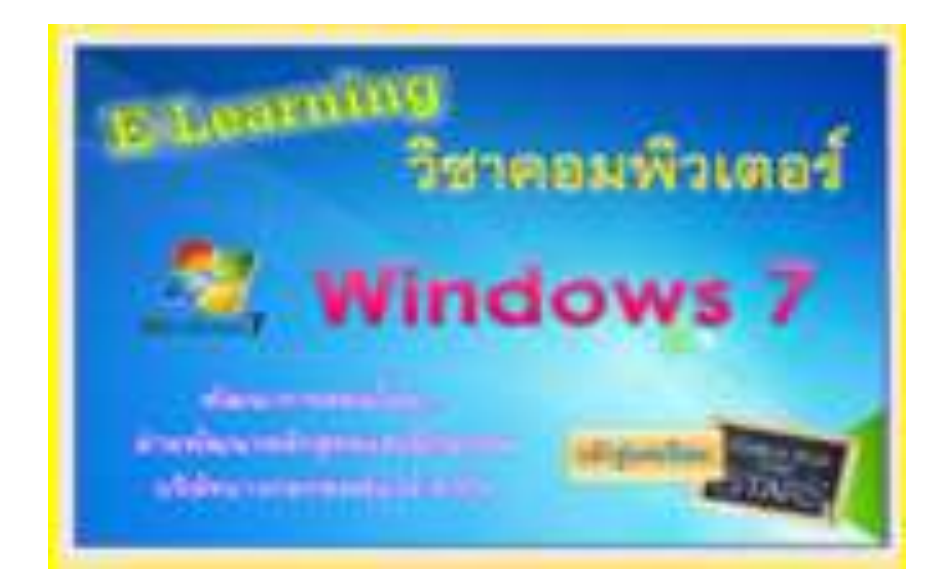

## จะปรากฏหน้าจอดังรูป

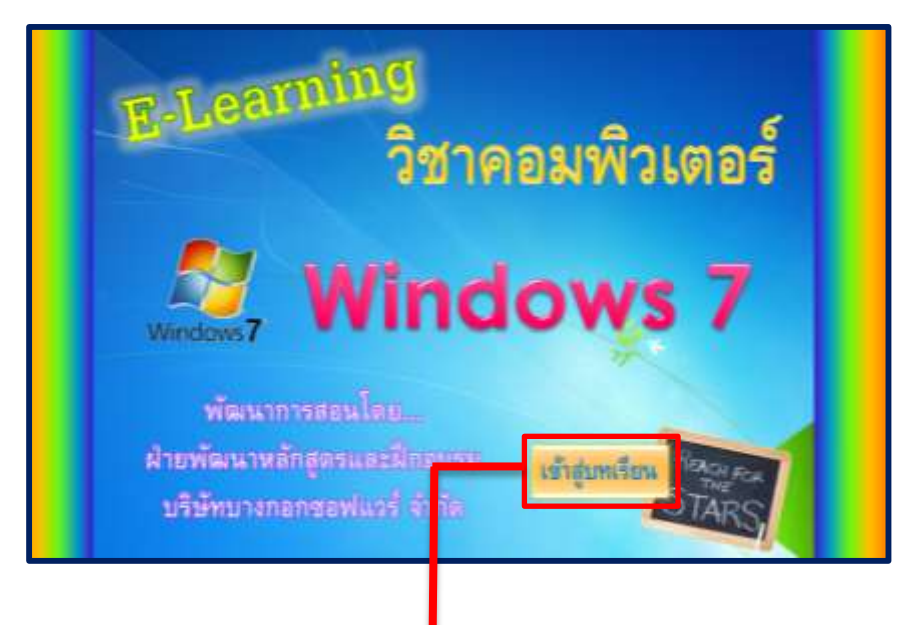

## ่ ให้คลิกที่ **เข้าสู่บทเรียน** เพื่อเข้าบทเรียนช่วยสอน

้จะพบกับหน้าเมนูให้เลือกบทเรียน หรือ หัวข้อต่าง ๆ ตามที่ต้องการศึกษา โดยการใส่เนื้อหาภายใน E-Learning จะจัดเรียงตั้งแต่เริ่มต้นใช้งาน ซึ่งเป็นบทเรียนที่ 1 จนถึงเนื้อหาที่ยากขึ้นถึงบทเรียนสุดท้าย เพอื่ ใหผ้ ูเ้รียนไดศ้ึกษาวิธีการใชง้านใในแต่ละโปรแกรมไดอ้ยา่ งครบถว้น โดยถ้าผู้ใช้งานสนใจหัวข้อใดให้ ้ คลิกเลือกที่หัวข้อนั้นได้เลย ถ้าหัวข้อนั้นมีเรื่องย่อยอีก ก็ให้เลือกคลิกที่หัวข้อย่อยตามที่ต้องการศึกษาอีกครั้ง

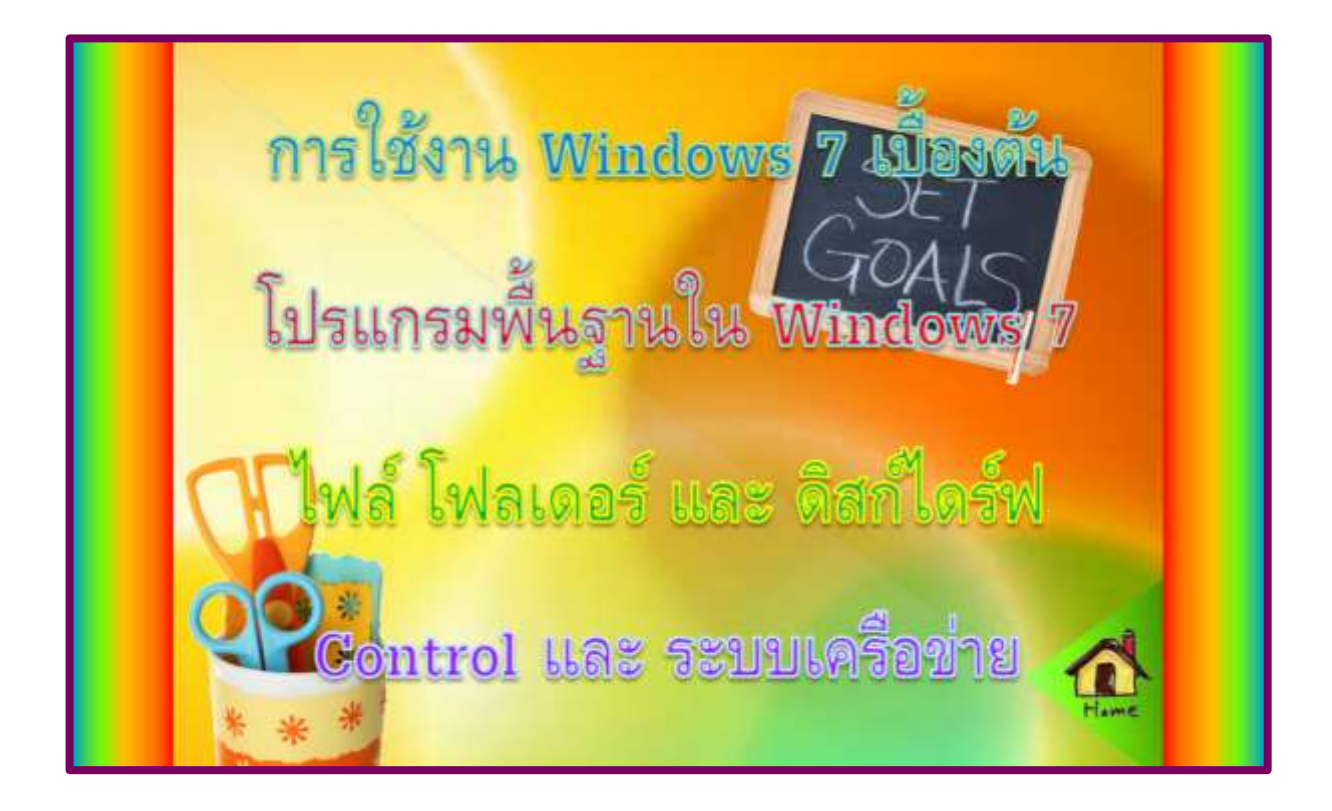

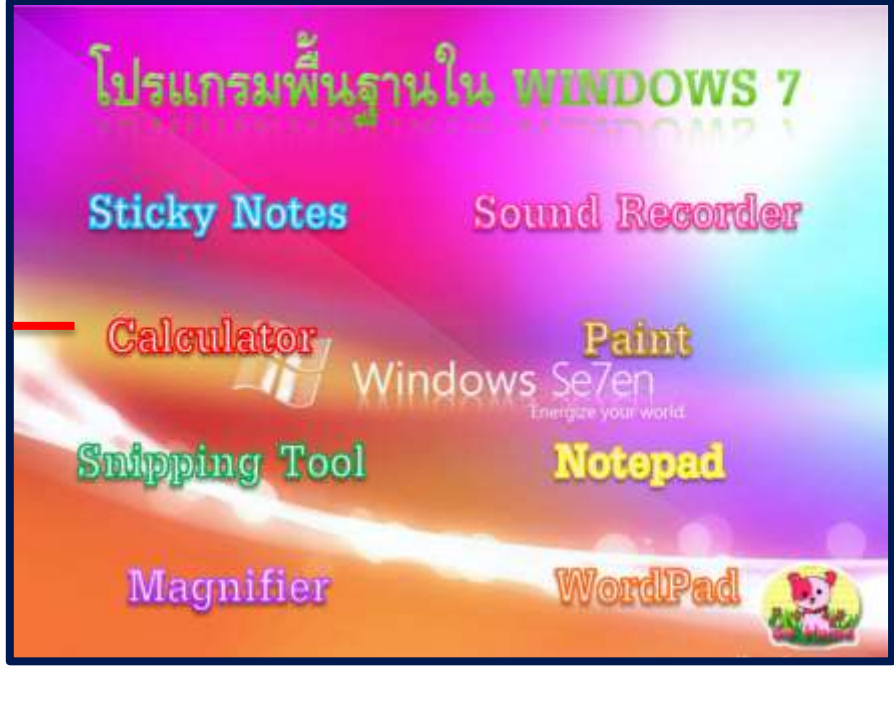

ถ้าต้องการที่จะกลบัไปยงัหนา้ที่ผา่ นมาแลว้ใหค้ลิกที่ปุ่ม **Home**

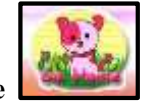

เลือก หัวข้อ Calculator จะเจอกับ บทเรียนช่วยสอนที่เป็นไฟล์ วิดีโอ ผู้เรียนสามารถดู วิธีการทำงาน และมีเสียงพูดประกอบทำให้ผู้เรียนเข้าใจได้มากยิ่งขึ้น

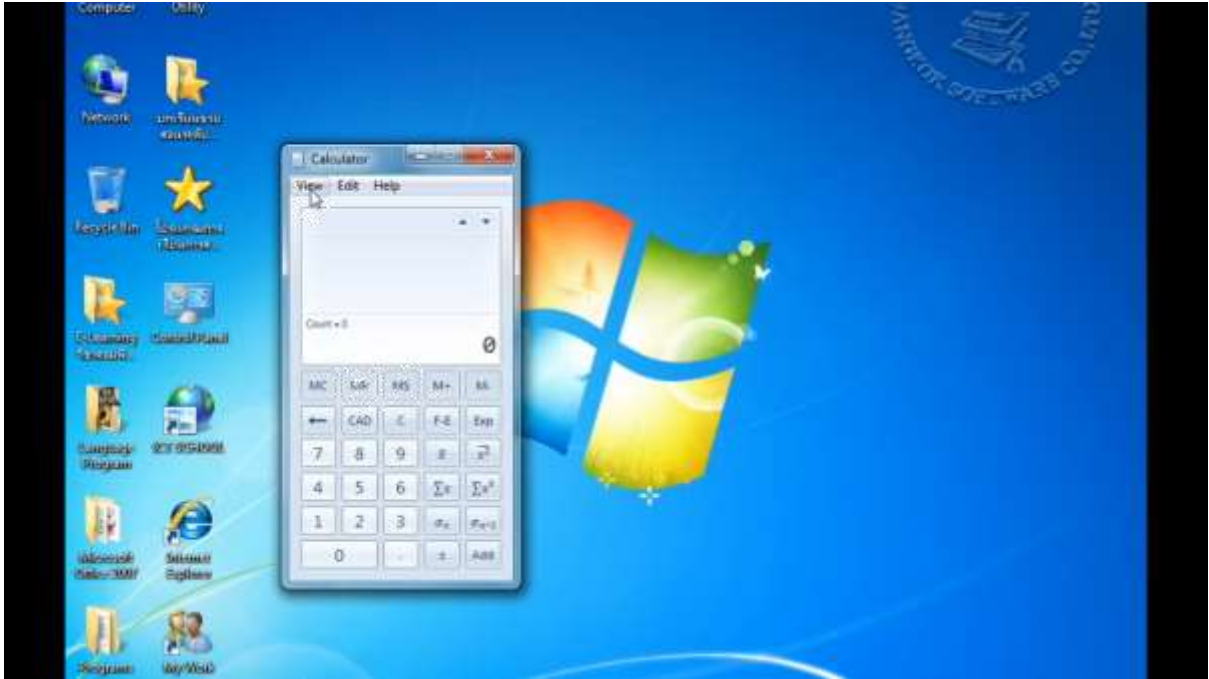